# Altıum. Библиотеки Altium Designer® на основе баз данных

Установка Microsoft Access Database Engine 64-bit с Microsoft Office 32-bit

## Евгений Кондратьев

**MARK AN** 

технический специалист

#### СОДЕРЖАНИЕ

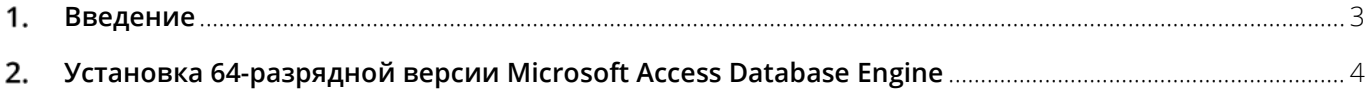

#### <span id="page-2-0"></span>1. ВВЕДЕНИЕ

Библиотеки на основе баз данных (DbLib) - распространенное и эффективное решение для управления элементами. Но при использовании базы данных Microsoft Access следует учесть важный момент - разницу при использовании 32- и 64-разрядных версий ПО Altium для проектирования:

- 64-разрядное ПО Altium (Altium Designer 18.0 и более поздние; Altium NEXUS) для использования библиотек на основе базы данных MS Access необходима 64-разрядная версия подсистемы хранения Microsoft Access (Microsoft Access Database Engine).
- 32-разрядное ПО Altium (Altium Designer 17.1 и более ранние версии) для использования библиотек на основе базы данных MS Access необходима 32-разрядная версия подсистемы хранения Microsoft Access (Microsoft Access Database Engine).

Но если на машине пользователя установлена 32-разрядная версия Microsoft Office, частью которого является используемая СУБД MS Access, то при попытке установить 64-разрядную версию Microsoft Access Database Engine появляется сообщение об ошибке (Рисунок 1). Причиной этой ошибки является то, что компания Microsoft не поддерживает параллельную установку 32- и 64-разрядных версий Microsoft Office и ИХ КОМПОНЕНТОВ.

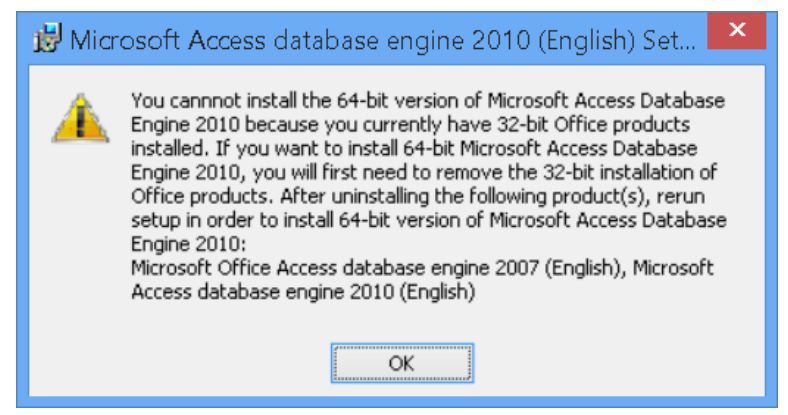

Рисунок 1 - Сообщение об ошибке при попытке установить 64-разрядный Microsoft Access Database Engine с установленным 32-разрядным MS Office.

В настоящей инструкции приведен способ установки 64-разрядной версии подсистемы хранения Microsoft Access (Microsoft Access Database Engine) при установленном 32-разрядном MS Office для использования библиотек компонентов на основе баз данных (DbLib) в Altium Designer 18.0 и более новых версиях.

#### <span id="page-3-0"></span>2. УСТАНОВКА 64-РАЗРЯДНОЙ ВЕРСИИ MICROSOFT ACCESS DATABASE ENGINE

Ниже описана процедура для ручной установки 64-разрядной версии Microsoft Access Database Engine (2010) на компьютере, где уже установлена и запущена 32-разрядная версия Microsoft Office (версия 2007, 2010, 2013 или 2016).

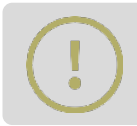

Обратите внимание, что если вы не удалите параметр mso.dll, то вы будете получать сообщение об изменении настроек каждый раз при открытии приложения Office.

1. Загрузите 64-разрядную версию Microsoft Access Database Engine (2010) с сайта компании Microsoft: http://www.microsoft.com/en-[us/download/details](http://www.microsoft.com/en-us/download/details.aspx?displaylang=en&id=13255).aspx?displaylang=en&id=13255 (Рисунок 2).

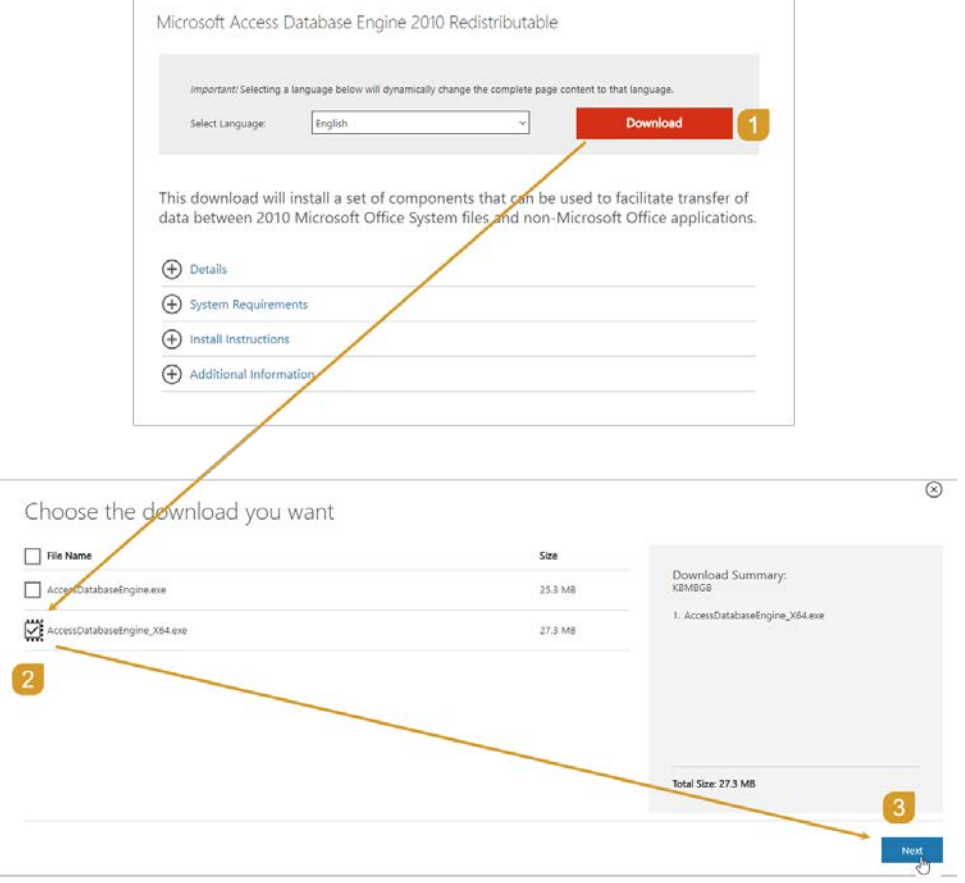

Рисунок 2 - Загрузка Microsoft Access Database Engine.

### Установка Microsoft Access Database Engine 64-bit с Microsoft Office 32-bit

2. Откройте командную строку: нажмите сочетание клавиш  $\mathbb{E}$   $\mathbb{E}$ , в открывшемся окне введите cmd и нажмите кнопку OK (Рисунок 3).

**Выполнит** 

O

**Открыть** 

 $OK$ 

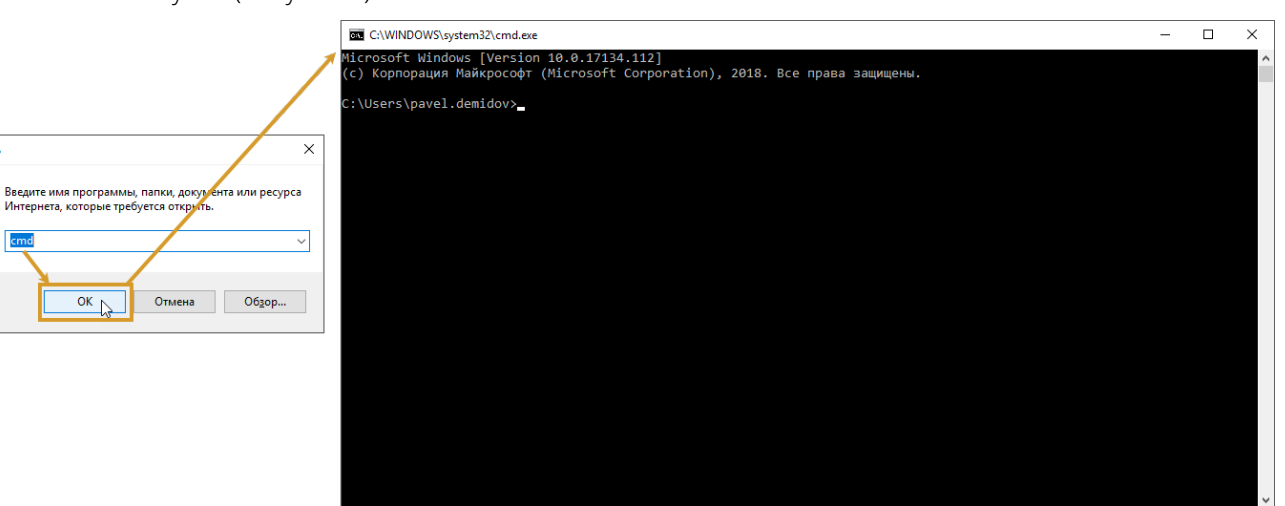

Рисунок 3 - Открытие командной строки.

3. В командной строке введите путь и название файла установки 64-разрядной версии Microsoft Access Database Engine (2010), затем пробел и параметр /passive (Рисунок 4), например: C:\Users\<имя\_профиля>\Downloads\AccessDatabaseEngine\_x64.exe /passive. Параметр /passive запускает установку без отображения различных сообщений об ошибках. Нажмите клавишу Enter.

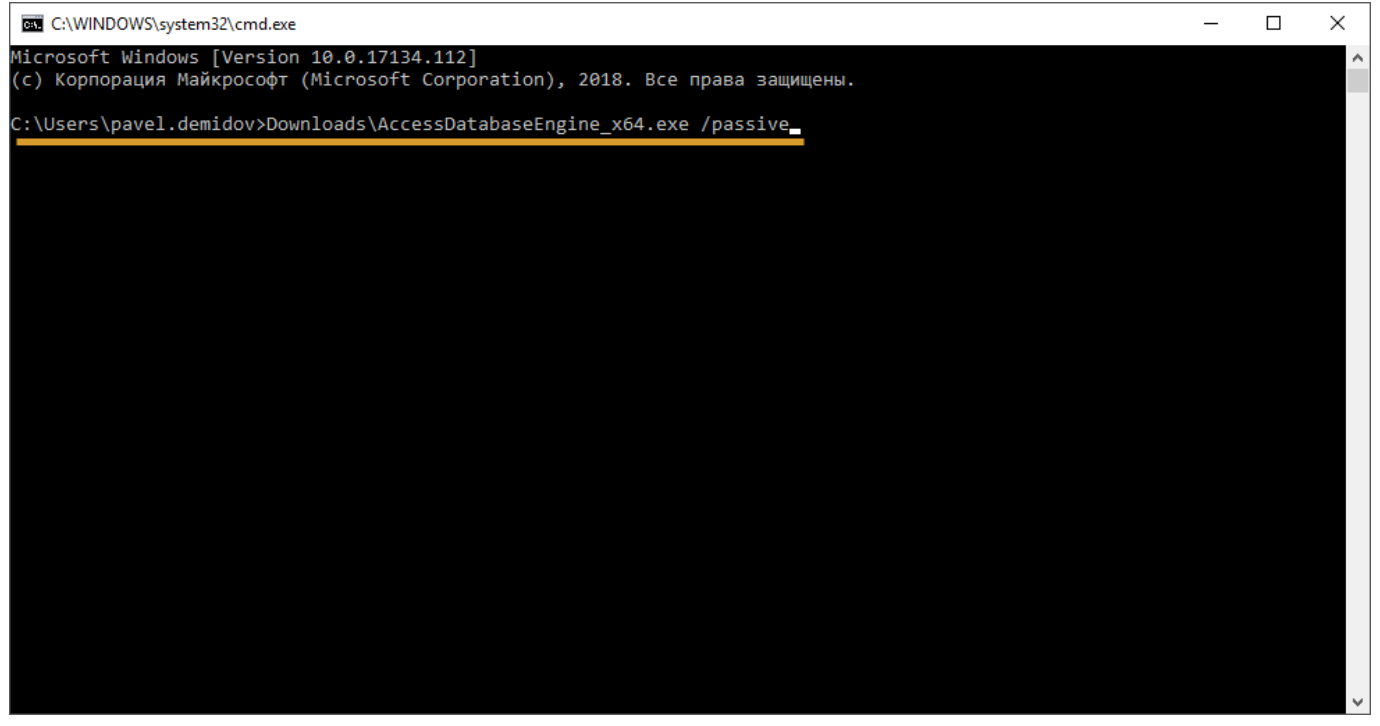

Рисунок 4 - Ввод команды для запуска установки.

- 4. Удалите запись mso.d11 в реестре. Здесь возможны два способа решения: ручной и через ВАТ-файл.
	- 4.1. Ручной способ удаления записи реестра.
		- $\mathbf{a}$ Откройте редактор реестра: нажмите сочетание клавиш открывшемся окне введите regedit и нажмите кнопку ОК (Рисунок 5).

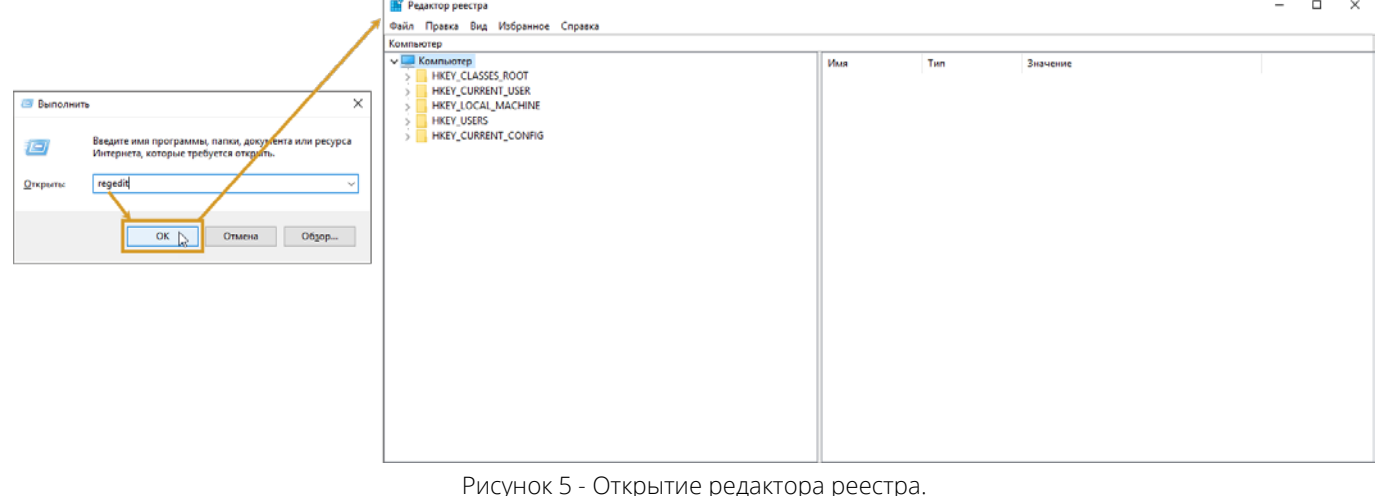

B редакторе реестра найдите следующий  $TVTb$ : HKEY\_LOCAL\_MACHINE\SOFTWARE\Microsoft\Office\14.0\Common\FilesPaths. Удалите или переименуйте запись mso.d11 (Рисунок 6).

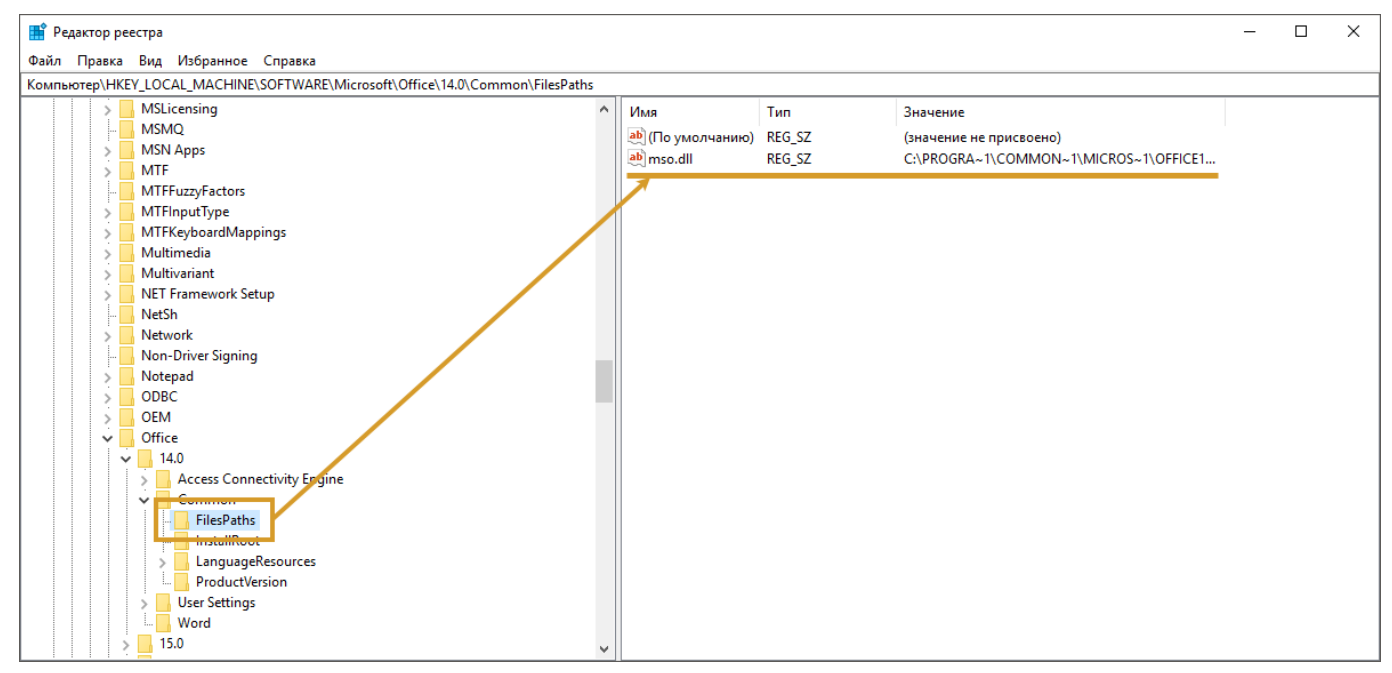

Рисунок 6 - Ключ mso.dll в реестре.

4.2. Удаление записи реестра через ВАТ-файл.

Существует команда reg delete, позволяющая удалять ключи из реестра Windows. Синтаксис этой команды:

```
req delete имя раздела [/v имя записи|/ve|/va] [/f]
```
где:

имя раздела - указывается раздел, в котором находятся нужные ключи реестра. Фактически,  $\circ$ путь к этим ключам. Если в пути встречаются пробелы между символами, его необходимо

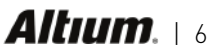

заключить в кавычки.

- / и имя записи имя удаляемого ключа реестра. Если не указать, будут удалены все  $\circ$ подразделы и ключи.
- /ve удалять безымянные параметры.  $\circ$
- / va запрашивать все параметры данного раздела.  $\circ$
- / f удалять принудительно без дополнительного предупреждения.  $\circ$

Для удаления параметра реестра с помощью ВАТ-файла необходимо выполнить следующее:

- Откройте текстовый редактор (например, Блокнот) и вставьте следующую строку:  $\bullet$
- reg delete HKEY\_LOCAL\_MACHINE\SOFTWARE\Microsoft\Office\14.0\Common\FilesPaths /v mso.dll
	- Сохраните файл с расширением .BAT, например: delete\_mso\_dll.bat
	- Запустите файл на исполнение.
	- Подтвердите удаление параметра реестра, нажав *у*, затем Enter (Рисунок 7).

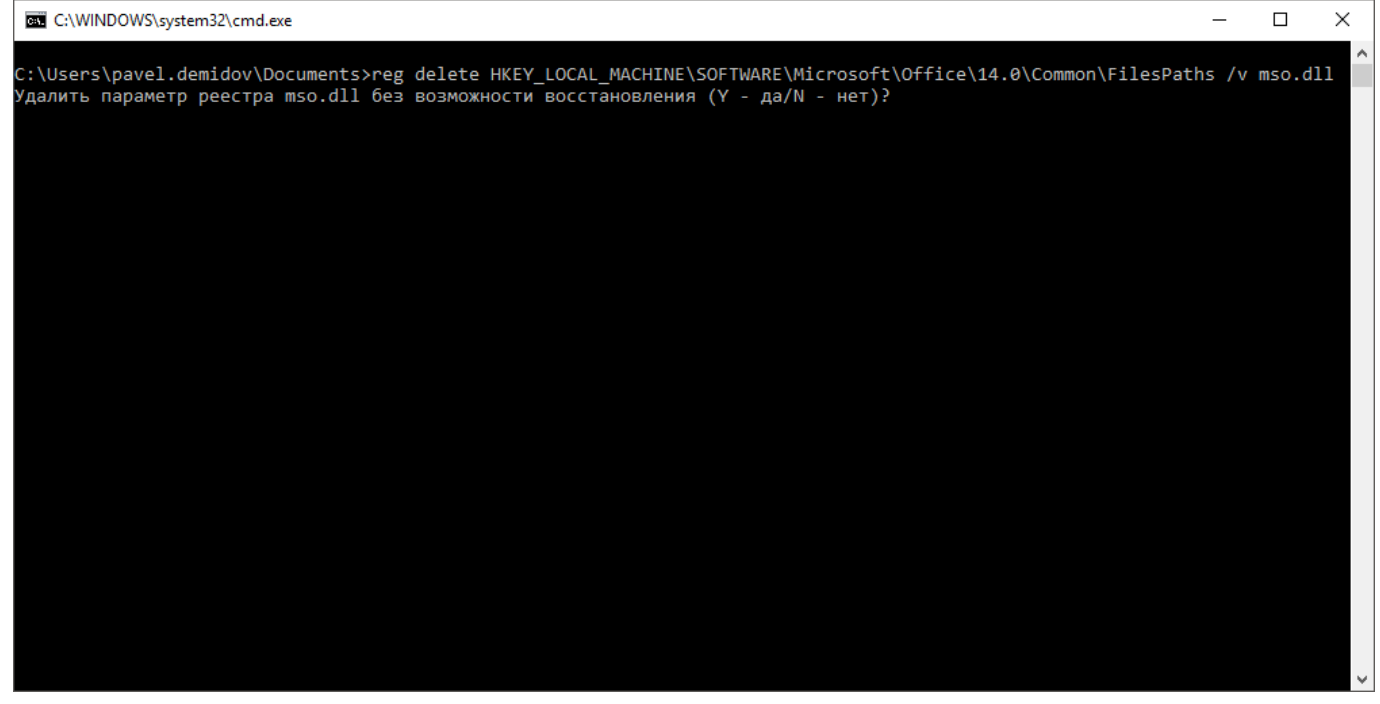

Рисунок 7 - Подтверждение удаления параметра реестра.

Если операцию удаления параметра реестра необходимо провести на удаленном компьютере, то перед именем раздела необходимо добавить имя компьютера в виде \\<имя компьютера>\<имя раздела>. Пример:

reg delete \\Test-PC\HKEY LOCAL MACHINE\SOFTWARE\Microsoft\Office\14.0\Common\FilesPaths /v mso.dll

Команда reg delete не сложна в использовании. Тем не менее, нужно соблюдать осторожность, поскольку бездумное удаление ключей и разделов реестра способно оказать негативное влияние на операционную систему и установленное программное обеспечение.

#### ПРЕДСТАВИТЕЛЬСТВО КОМПАНИИ ALTIUM EUROPE GMBH

121099 Москва, Россия Смоленский пассаж, Смоленская площадь 3 Тел. **+7 (495) 604 15 85** Web Site: **[http://www.altium-ru.com](http://www.altium-ru.com/)** E-mail: **[altium.ru@altium.com](mailto:altium.ru@altium.com)**

#### **ABOUT ALTIUM**

**Altium LLC** (**ASX**: **ALU**) is a multinational software corporation headquartered in San Diego, California, that focuses on electronics design systems for 3D PCB design and embedded system development. Altium products are found everywhere from world leading electronic design teams to the grassroots electronic design community.

With a unique range of technologies Altium helps organizations and design communities to innovate, collaborate and create connected products while remaining on-time and on-budget. Products provided are Altium Designer®, Altium Vault®, CircuitStudio®, PCBWorks®, CircuitMaker®, Octopart®, Ciiva® and the TASKING® range of embedded software compilers.

Founded in 1985, Altium has offices worldwide, with US locations in San Diego, Boston and New York City, European locations in Karlsruhe, Amersfoort, Kiev and Zug and Asia-Pacific locations in Shanghai, Tokyo and Sydney. For more information, visit **www.altium.com**. You can also follow and engage with Altium via **Facebook**, **Twitter** and **YouTube**.

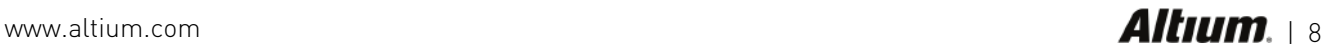